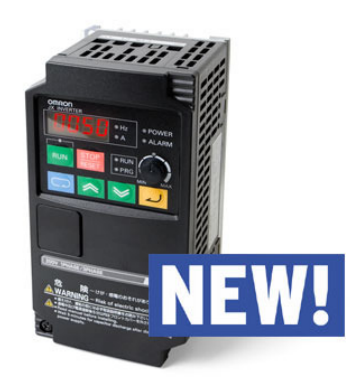

#### **Ghid De Parametrizare Rapid**ă **A Unui Convertizor JX**

#### **Introducere**

Acest document reprezintă un ghid util, necesar pentru o programare rapidă a unui convertizor din seria JX, produs de OMRON, destinat în special persoanelor care nu sunt obişnuite cu programarea acestor produse.

### **Meniul convertizorului**

În mod normal, la punerea sub tensiune a convertizorului, dacă acesta a fost conectat corespunzator şi alimentat la tensiunea înscrisă pe acesta, atunci pe afișaj ar trebui să apară o valoare corespunzătoare frecventei de referință (0.00Hz dacă convertizorul este oprit). Pentru modificarea vreunuia dintre parametri convertizorului, se folosesc cele patru taste de navigare:

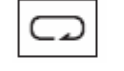

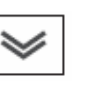

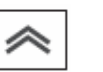

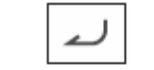

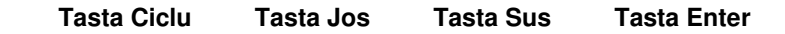

**Exemplu**: Să considerăm că dorim să modificăm parametrul A001. Pentru aceasta apăsăm întâi tasta **Ciclu** o dată. Va apare pe afişaj parametrul d001. Folosind tastele **Jos** sau **Sus** ne deplasăm prin grupurile de parametri până ajungem la grupul de parametri A (A---). În acest moment pentru a intra în acest grup se apasă tasta **Ciclu** o dată. Se afişează parametrul A001. Pentru a intra în acest parametrul pentru a-l modifica, se apasă tasta **Ciclu** încă o dată. Se afişează valoarea parametrului A001 şi anume 01. Se modifică valoarea parametrului, folosind tastele **Sus** şi **Jos** şi se apasă tasta **Enter** pentru a confirma modificarea. Dacă se doreşte ieşirea din parametru fară a modifica valoarea acestuia se apasă tasta **Ciclu**. Pentru a înainta prin grupul de parametri A (A002,A003,...) se folosesc aceleaşi taste **Sus** şi **Jos**, iar pentru a trece la alte grupuri de parametri se foloseşte tasta **Ciclu**, iar când s-a ajuns la un grup sub forma (b--, C---,...) tastele **Jos** şi **Sus**.

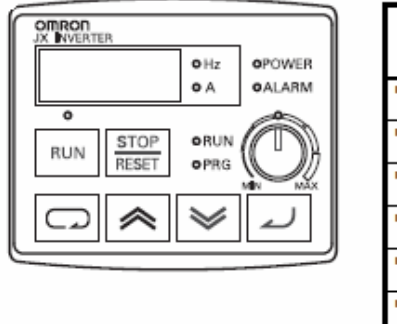

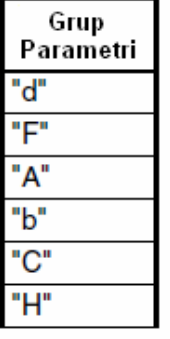

Pentru a ieşi din parametri se ajunge la d001 şi se apasă tasta **Ciclu**.

## **Parametrizarea convertizorului**

Parametrii principali (cei mai uzuali) care trebuie programați în cazul parametrizării unui convertizor din seria JX, sunt prezentați mai jos.

**Observatie 1: In cazul in care convertizorul este pe modul "Source logic", adica strapul este facut intre bornele PCS si L, atunci contactele pe bornele 1 pana la 5 se conecteaza fata de borna P24.** 

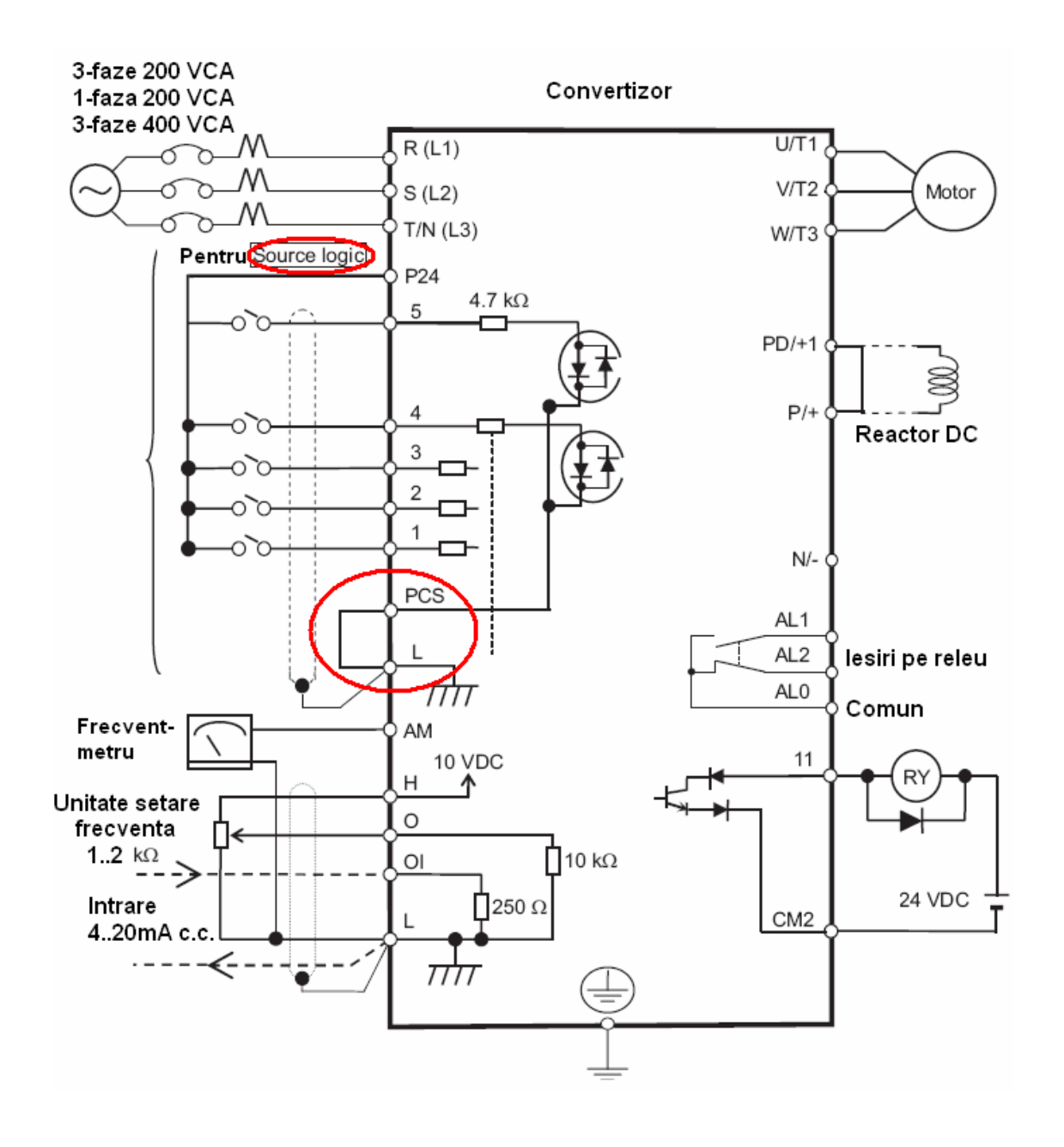

**In cazul in care convertizorul este pe modul "Sink logic", adica strapul este facut intre bornele PCS si P24, atunci contactele pe bornele 1 pana la 5 se conecteaza fata de borna L.** 

![](_page_2_Figure_1.jpeg)

**I. Programarea comenzii de RUN (pornire/oprire)**. Există 3 moduri în care se poate da comanda de pornire/oprire a convertizorului :

- 1. din exterior printr-un contact ND (normal deschis) între borna 1 şi L sau 1 si P24 (vezi **Observatie 1**) (valoare 1);
- 2. de pe tastele convertizorului (valoare 2);
- 3. prin comunicaţie Modbus (valoare 3).

Din fabrică, convertizorul vine setat de obicei să primească comanda de pornire/oprire din exterior. Parametrul corespunzător acestei comenzi este A002.

![](_page_3_Picture_217.jpeg)

**II. Programarea frecven**ţ**ei de referin**ţă. Există 5 moduri prin care se poate aplica frecvenţa de referinţă a convertizorului:

0. potenţiometru existent pe consolă (valoare 0) – doar în cazul celor care prezintă potenţiometru montat pe consolă);

![](_page_3_Picture_8.jpeg)

- 1. din exterior printr-un potentiometru extern montat între bornele H, O și L (valoare 1) cursorul pe O;
- 2. de pe taste prin setarea în prealabil a unei valori pentru frecventa de iesire în parametrul F001 (valoare 2);
- 3. prin comunicatie Modbus (valoare 3).

Celălalt mod nu este foarte uzual. Din fabrică, convertizorul vine setat de obicei să primească referinţa de frecventă din potențiometru exterior. Parametrul corespunzător acestei comenzi este A001.

![](_page_3_Picture_218.jpeg)

**III. Programarea capacit**ăţ**ii motorului**. În cazul în care convertizorul ales nu corespunde în parametri cu tipul motorului utilizat (nu este de aceeasi putere sau nu corespunde ca și număr de poli) este necesară programarea corespunzătoare a convertizorului cu datele motorului pentru a nu apărea probleme în funcționare. Parametrii corespunzători acestei programări sunt H003 şi H004.

![](_page_3_Picture_219.jpeg)

**IV. Programarea timpilor de accelerare/decelerare**. Există aplicaţii în care valorile setate din fabrică pentru timpii de accelerare/decelerare ai convertizorului nu satisfac cerințele aplicației. În acest caz parametrii care trebuiesc modificati sunt F002 și F003.

![](_page_4_Picture_184.jpeg)

**V. Ini**ţ**ializarea parametrilor.** În cazul în care se doreşte aducerea tuturor parametrilor convertizorului la valorile lor din fabrică, există o procedură care trebuie urmată şi anume: trebuie setat parametrul B084 pe 2, apoi se apasă Enter. După ce parametrul a fost programat, se apasă tasta  $\frac{\text{STOP}}{\text{REST}}$  în timp ce se ține apăsat simultan pe tastele  $|\Box|$  si

Parametrul d001 va apărea pe afişaj cam într-o secundă, lucru care înseamnă ca iniţializarea s-a încheiat.

![](_page_4_Picture_185.jpeg)

**VI. Monitorizarea parametrilor**. În cazul în care la punerea sub tensiune a convertizorului, parametrul monitorizat se dorește a fi altul decât cel setat din fabrică (frecventa de ieșire – d001), atunci se procedează astfel: se verifică lista de parametri de monitorizare (grupul "**d"** de parametri), se determină care este codul pentru parametrul dorit a fi monitorizat (exemplu: d002, d013, ...), se intră în meniul convertizorului, se găseşte acest parametru, iar în momentul în care pe afişaj este indicat acest parametru, nu valoarea lui, se apasă tasta **Enter**.

**VII. Pornirea la punerea sub tensiune**. În cazul în care se da comanda de RUN (pornire) odata cu punerea sub tensiune a convertizorului, motorul incepe sa se roteasca cu o intarziere de cel putin 2.0 secunde. Functionarea in acest mod nu necesita setarea vreunui parametru si nici nu solicita vreo precautie, insa in cazul in care functia USP este asociata vreunei intrari digitale (bornele 1 pana la 5, adica C001 pana la C005 este setat pe 13), aceasta trebuie sa fie pe OFF pentru a permite pornirea la punerea sub tensiune.

![](_page_4_Figure_7.jpeg)

**VIII. Incrementarea/Decrementarea frecventei folosind comenzi externe (Functia Sus/Jos)**. Aceasta functie schimba frecventa de iesire a convertizorului folosind doua din cele cinci intrari digitale, setate corespunzator.

![](_page_5_Picture_119.jpeg)

Pentru inceput trebuie setat parametrul A001 pe 02, adica frecventa de referinta sa o ia de pe tastele convertizorului. Apoi se aleg intrarile digitale la care se doreste conectarea celor doua butoane de incrementare/decrementare frecventa. Fiecarei intrari digitale ii corespunde un parametru (de ex: intrarii digitale 1 ii corespunde parametrul C001, iar intrarii digitale 5 ii corespunde C005). Acestor parametri li se poate asocia cate o functie, in functie de necesitati. In acest caz functia pe care doresc sa o asociez unei intrari este 27 pentru crestere frecventa si unei alte intrari 28 pentru scadere frecventa. Sa presupunem ca alegem intrarile digitale 4 si 5. Atunci parametrul C004 il setez pe 27 iar parametrul C005 ii setez pe 28.

Optional, in cazul in care se doreste stergerea frecventei incrementate de la un alt buton extern, se alege o alta intrare digitala iar in parametrul corespunzator acestei intrari se seteaza functia 29.

De regula, o data cu setarea functiei Sus/Jos se doreste ca frecventa (modificata) care ramane in convertizor la oprirea tensiunii de alimentare sa fie preluata si la repornirea convertizorului. Pentru aceasta se poate seta parametrul C101 pe 01.

**Observatie**: Functia Sus/Jos este dezactivata in cazul folosirii functie JG (JOG - miscare lenta).

**IX. Folosirea unei surse externe pentru intrarile digitale**. In cazul in care se doreste aplicarea unei tensiuni externe (de ex. de la un PLC) la intrarile digitale ale convertizorului, se va indeparta strapul dintre PCS si L (sau PCS si P24) si se va aplica tensiunea, conform diagramei din figura:

![](_page_6_Figure_0.jpeg)

# **Atentionari**

In cazul folosirii/montarii unei rezistente de franare pe convertizor intotdeauna trebuie verificat ca aceasta sa nu "dea la masa" (sa nu existe scurtcircuit intre bornele rezistentei de franare si carcasa). Cand se face aceasta verificare trebuie luat in considerare faptul ca, pe carcasa rezistentei de franare este posibil sa existe un lac care ne va impiedica obtinerea unei verificari exacte (asta in cazul in care se foloseste carcasa rezistentei de franare ca punct de reper - masa).

![](_page_6_Picture_3.jpeg)

Tel/fax: 021/3170568, 3170569, 3127595